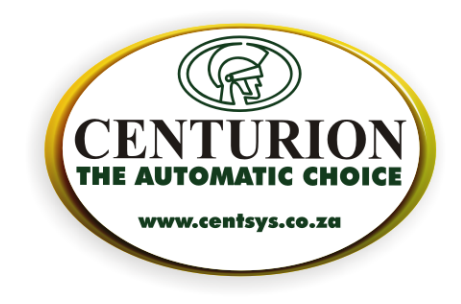

## **How to update the USB Bootloader Driver**

## **Introduction**

In some cases (especially after doing an automatic update of the Bootloader software) the USB Bootloader Driver may need to be updated manually. This document describes the process.

## **Does my USB Bootloader driver need updating?**

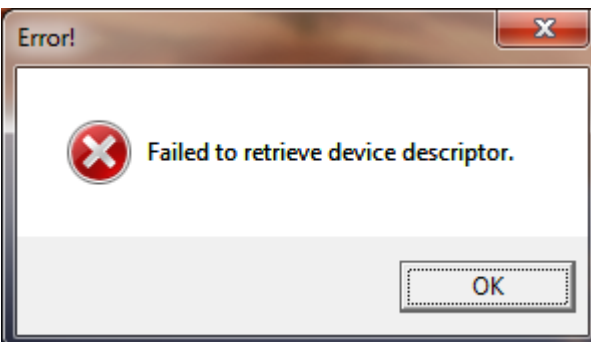

If you get an error like the above message at start up, you need to update your driver.

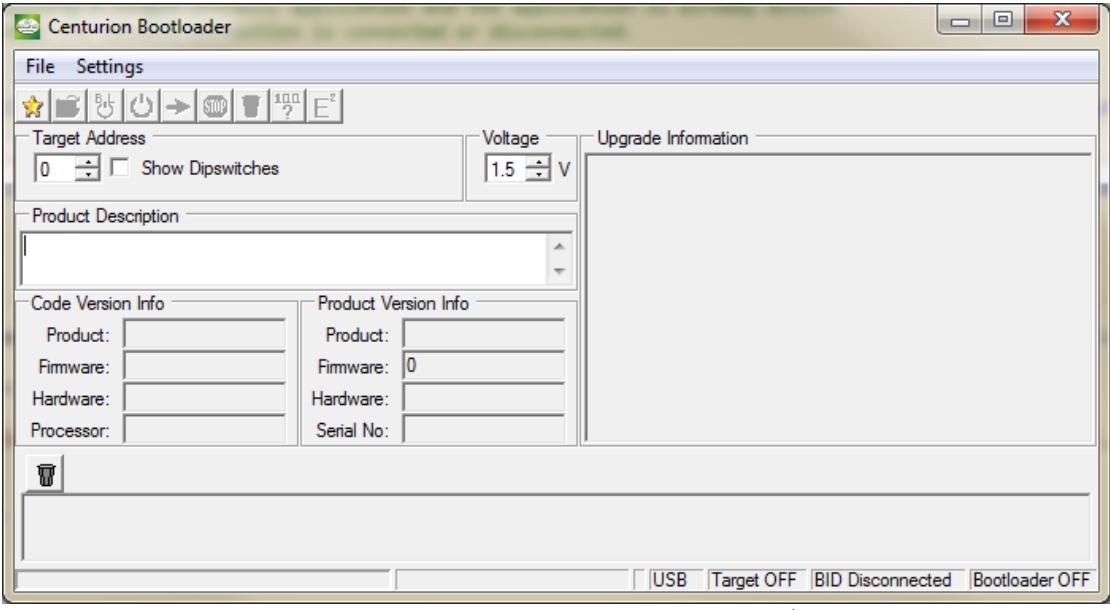

If the USB Bootloader is plugged in and the application still shows "BID Disconnected" as in the bottom-right corner of the image above, then your USB Bootloader driver needs to be updated.

> **CENTURION SYSTEMS (PTY) Ltd.** 2001/030056/07 Unit 13 Northlands Production Park Hoogland Extension 15 19 and 23 Northriding PO Box 506 Cramerview 2060 South Africa Tel: +27 (0)11 699 2400 Fax: +27 (0)11 704 3412 or 462 6669 Email: info@centsys.co.za www.centsys.co.za

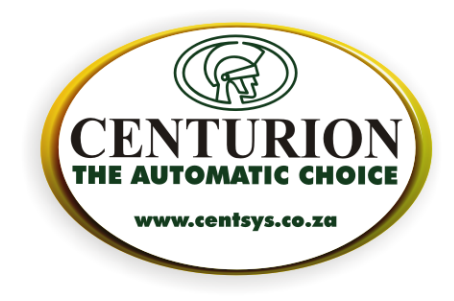

## **Updating the USB Bootloader driver**

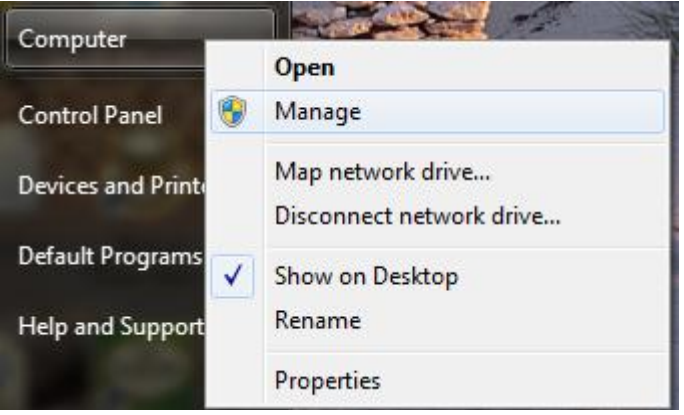

• Right-click on Computer and select Manage.

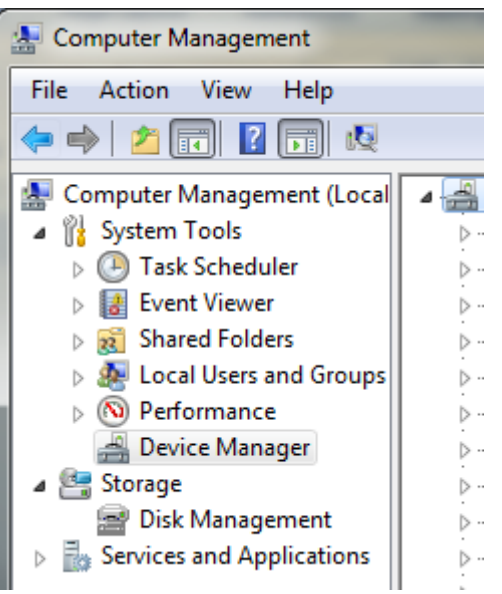

Select Device Manager from the left-hand pane

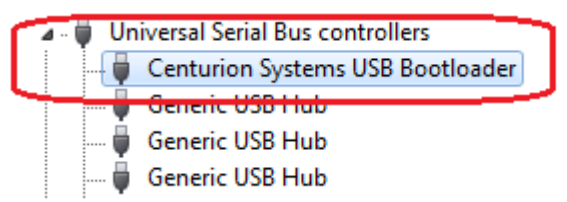

- Expand the "Universal Serial Bus controllers" node and look for the item labelled "Centurion Systems USB Bootloader" or "USB Bootloader".
- If you can't find it under the "Universal Serial Bus controllers" it might be listed under "Other Devices".

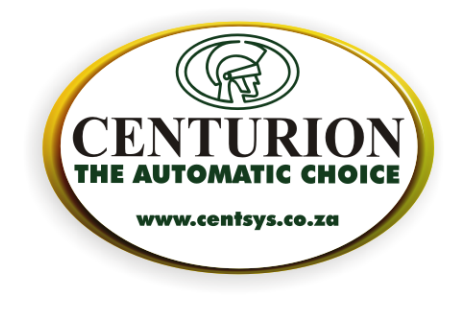

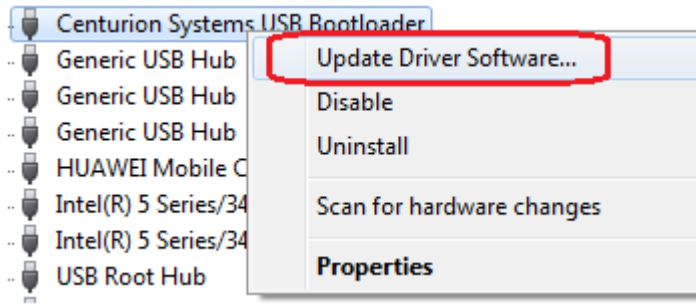

• Right-click on "Centurion Systems USB Bootloader" and select "Update Driver Software…"

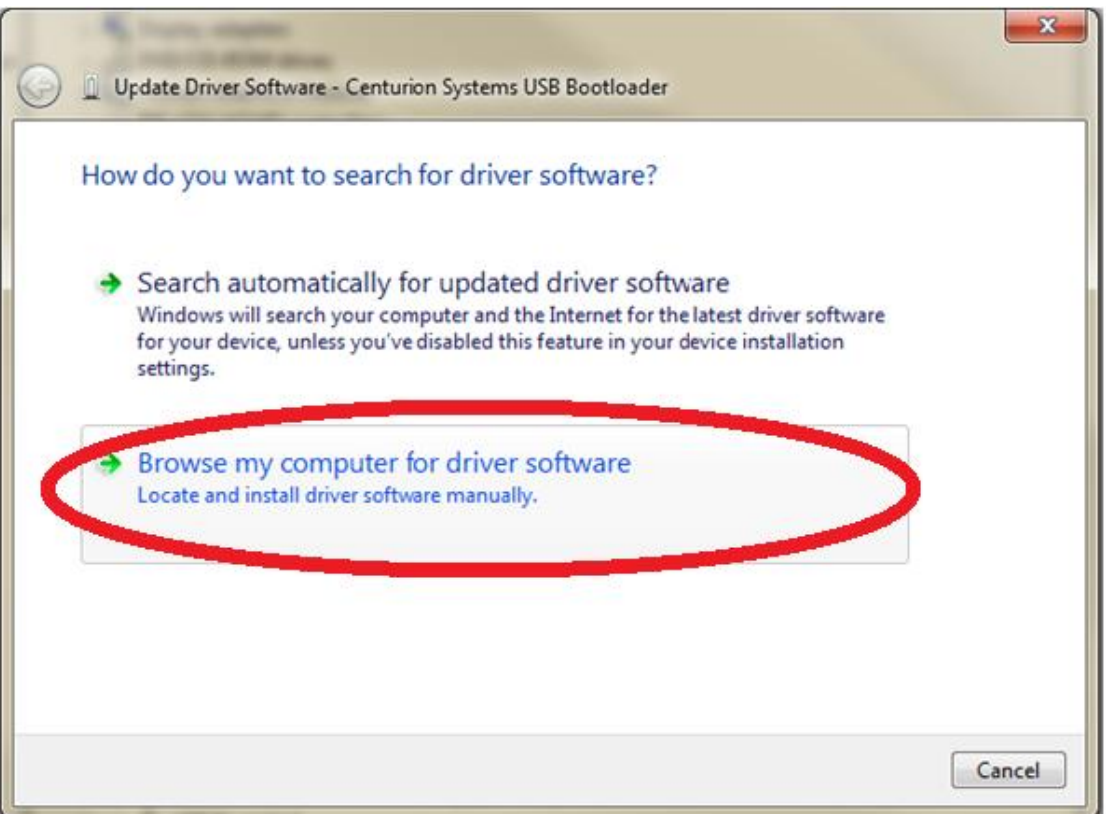

• Select "Browse my computer for driver software"

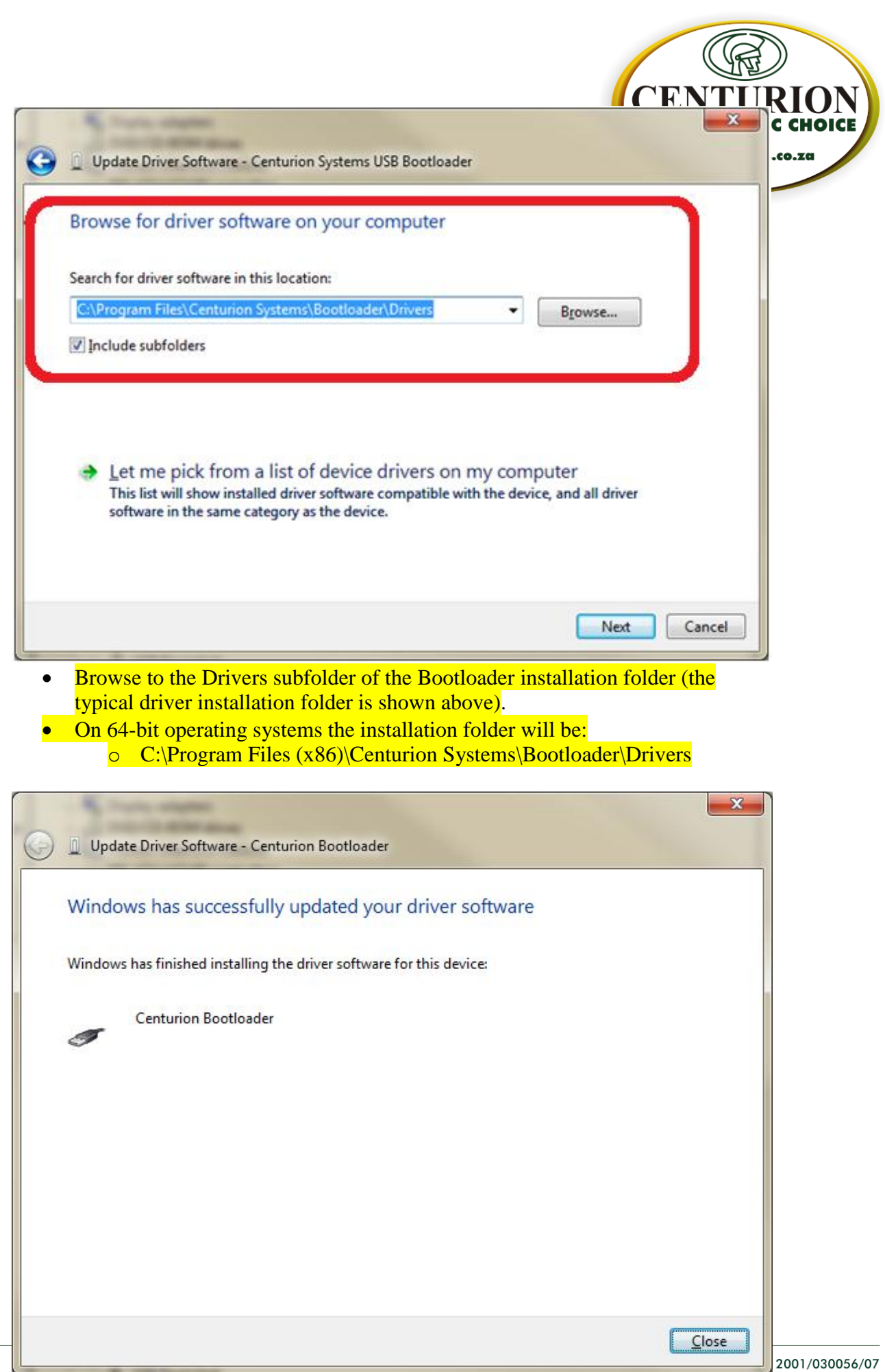

Unit 13 Northlands Production Park Hoogland Extension 15 19 and 23 Northriding PO Box 506 Cramerview 2060 South Africa Tel: +27 (0)11 699 2400 Fax: +27 (0)11 704 3412 or 462 6669 Email: info@centsys.co.za www.centsys.co.za After successful installation, a dialog as above will be shown.

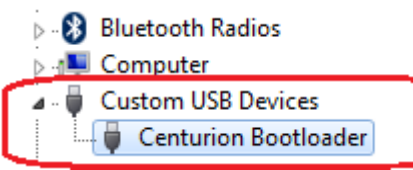

 You can confirm that the driver has installed correctly by checking that there is a new node in the Device Manager view called "Custom USB Devices" with "Centurion Bootloader" as a sub-node.

C

**THE AUTON** 

www.centsys.co.za